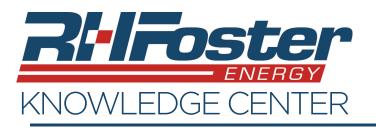

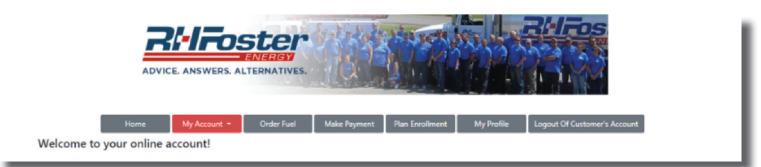

The "My Account" tab has three sections. Account Info, Delivery Info, and Transaction Info. Lets take a look at each section and find out what features are part of each.

# Section 1: Account Info

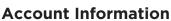

• Shows your billing address for the current account.

Delivery Info Transaction Info

- The amount due on the account. If there is an amount shown, a button will automatically be present to allow you to make a payment.
- Aging History of past due amounts.

# **Account Options**

- Auto Billing Enroll Button This allows you to request auto billing enrollment as long as you have payment information saved on your account. Clicking the auto billing enroll button opens a page where you can choose to enroll auto billing for deliveries, service and/or for monthly services or deliveries. These changes will take effect on your next billing statement/invoice.
- Sign up for paperless statements/ invoices.

# **Payment Information**

 Add or remove payment information. Enroll your credit/debit card, or your bank account. Saving your payment information will make bill pay easier and will allow you to request to enroll in auto bill pay.

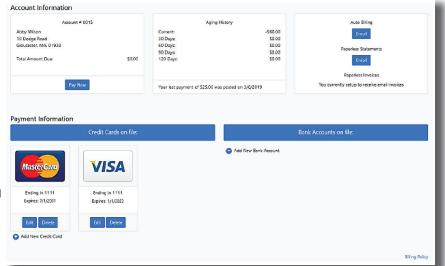

| With automatic billing, your chosen payment method is billed autom                                                                                                    | atically after each delivery or service or each month. |
|----------------------------------------------------------------------------------------------------|--------------------------------------------------------|
| Choose all that apply:                                                                                                    | Choose your payment method for auto billing:           |
| ] letect to auto bill my selected payment method once any delivery is completed<br>l etects to auto bill my selected payment method once any service work is completed<br>l etects auto bill my selected payment method monitry for any delivery and/or service<br>parformed | Mastercard ioon ioon ioon 1111 07/61/200               |
| Request Note:                                                                                                    | Emai NotBenten:                                        |
|                                                                                                    |                                                        |
|                                                                                                    |                                                        |
| Back Submit Requ                                                                                                    | Jest                                                   |

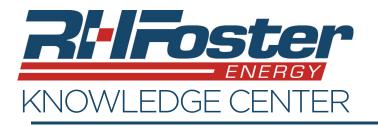

| ADVICE. ANSWERS. AL                                                                            | ENERGY                                                                                                    | <b>Hiros</b>                                                                                                    |
|------------------------------------------------------------------------------------------------|----------------------------------------------------------------------------------------------------|----------------------------------------------------------------------------------------------------|
| Home My Account -<br>Welcome to your online account!                                           | Order Fuel Make Payment Plan Enrollment                                                                                                    | My Profile Logout Of Customer's Account                                                                                                    |
| Section 2: Delivery Info<br>Delivery Information<br>Get fuel details for each of you           | My Account T<br>Account Info<br>Delivery Info<br>Transaction Info                                                                                                    |                                                                                                    |
| Delivery Info Delivery Address: 10 Cunningham Road, Gloucester, MA 015  Fuel Type: #2 Fuel Oil | Fuel Details for #2 Fuel Oil at<br>10 Cunningham Road, Gloucester, MA 01930<br>• Forecast Type: Will Call<br>• Last Delivery Date: 02/13/2019<br>• Last Delivery Amount: 100 gallons | Click here to sign up for worry free Automatic Delivery<br>Request Automatic Delivery<br>View your delivery history<br>Show Delivery History |

• Request Automatic Delivery. If you are not already currently an automatic delivery customer, this button will be active and will allow you to make a delivery request.

| Auto Delivery Request for:               | When you are on Automatic Delivery, you never have to call in your order again. |
|------------------------------------------|---------------------------------------------------------------------------------|
| Delivery Address:                        | I have read the service contract description and request automatic delivery     |
| 10 Cunningham Road, Gloucester, MA 01930 | Email request confirmation to:                                                  |
| uel:                                     |                                                                                 |
| #2 Fuel Oil                              |                                                                                 |
|                                          |                                                                                 |
|                                          | Back to Delivery Info Submit Request                                            |

• You can also review your delivery history for each selected location, and if you have been a customer for long enough, a six year fueling history.

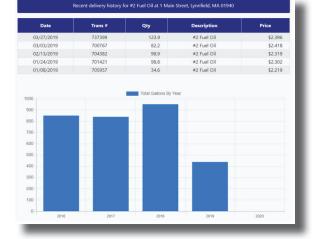

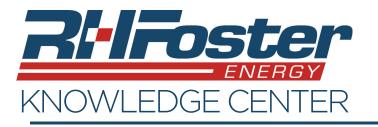

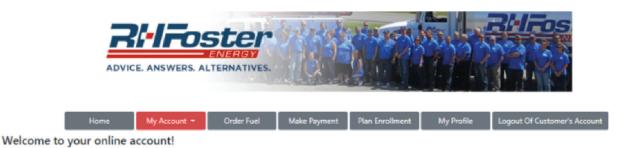

#### Section 3: Transaction Info My Account Account Info

This screen will allow you to review your transaction history, and print invoices and statements.

### To print an Invoice

- Pick one transaction
- Click on "Print Invoice" button •

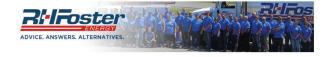

nt - Order Fuel Make Pav Transaction history is updated nightly.

Transaction History

Amount Owed for over 120 Days \$0.00 Total Payment Amount Due Now

\$0.00

Print S

Delivery Info

| tatement Print Invoice |
|------------------------|
|------------------------|

| Date       | ID        | Loc # | Qty    | Description | Ref # | Sub Total | Sale Total | Payment Total | Running Total |
|------------|-----------|-------|--------|-------------|-------|-----------|------------|---------------|---------------|
| 03/10/2020 | 83159     | 1     | 849.3  | Propane     | 1     | \$975.85  | \$1029.52  | \$0.00        | \$1029.52     |
| 02/27/2020 | 246386256 |       |        | ACH         |       | \$0.00    | \$0.00     | \$411.68      | \$0.00        |
| 02/27/2020 | 246387364 |       |        | ACH         |       | \$0.00    | \$0.00     | \$1850.24     | \$411.68      |
| 02/21/2020 | 78633     | 1     | 1350.1 | Propane     |       | \$1753.78 | \$1850.24  | \$0.00        | \$2261.92     |
| 02/21/2020 | 77966     | 1     | 300.4  | Propane     |       | \$390.22  | \$411.68   | \$0.00        | \$411.68      |
| 02/06/2020 | 246332341 |       |        | ACH         |       | \$0.00    | \$0.00     | \$395.75      | \$0.00        |
| 01/30/2020 | 71558     | 3     | 196.5  | Heating Oil |       | \$375.12  | \$395.75   | \$0.00        | \$395.75      |
| 01/29/2020 | 246311312 |       |        | ACH         |       | \$0.00    | \$0.00     | \$861.37      | \$0.00        |
| 01/22/2020 | 68630     | 1     | 619.0  | Propane     |       | \$816.46  | \$861.37   | \$0.00        | \$861.37      |
| 01/10/2020 | 246264097 |       |        | ACH         |       | \$0.00    | \$0.00     | \$826.14      | \$0.00        |
| 01/03/2020 | 60437     | 1     | 572.0  | Propane     |       | \$783.07  | \$826.14   | \$0.00        | \$826.14      |

# To Print a Statement

- Click on "Print Statement"
- You will be taken to a new screen
- Pick the start and end date of the statement needed.
  - All transactions that took . place during the date range will be included in the printed statement.
- Click on "Apply Date Range"
- Click on "Print".

| H Foster Energy, LL<br>O Box 161<br>ampden, ME 04444 | LC.                             |       | Contraction (Contraction) | 20/2020         |                  | Apply Date Range         | Back to Transaction Info | Print                 |                              |
|------------------------------------------------------|---------------------------------|-------|---------------------------|-----------------|------------------|--------------------------|--------------------------|-----------------------|------------------------------|
|                                                      |                                 |       |                           |                 |                  |                          |                          |                       | Last update on: 3/20/20      |
| smpden, ME 04444                                     |                                 |       |                           |                 |                  |                          |                          |                       |                              |
|                                                      |                                 |       |                           |                 |                  |                          |                          |                       |                              |
| 07-947-5336                                          |                                 |       |                           |                 |                  |                          |                          |                       |                              |
|                                                      |                                 |       |                           | Customer Statem | ent for Date Rar | ige : 2/1/2020 - 3/20/20 | 020                      |                       |                              |
| H. Foster Energy                                     |                                 |       |                           |                 |                  |                          |                          |                       | Account Number:              |
| O. Box 161                                           |                                 |       |                           |                 |                  |                          |                          |                       |                              |
| ampden, ME 04444                                     |                                 |       |                           |                 |                  |                          |                          |                       |                              |
| Locations:                                           |                                 |       |                           |                 |                  |                          |                          |                       |                              |
| 1 81 Mecaw Rd H                                      |                                 |       |                           |                 |                  |                          |                          |                       |                              |
| Date                                                 | ID                              | Loc # | Qty                       | Description     | Ref #            | Sub Total                | Sale Total               | Payment Total         | Running Total                |
|                                                      | 246426671                       |       |                           | ACH             |                  | \$0.00                   | \$0.00                   | \$1029.52             |                              |
| 3/16/2020                                            |                                 |       | 849.3                     | Propane         |                  | \$975.85                 | \$1029.52                | \$0.00                |                              |
| 03/16/2020                                           |                                 | 1     |                           |                 |                  |                          |                          |                       |                              |
| 03/16/2020<br>03/10/2020<br>02/27/2020               | 83159<br>246386256              | 1     | 0455                      | ACH             |                  | \$0.00                   | \$0.00                   | \$411.68              |                              |
| 03/10/2020                                           | 83159                           | 1     | 045.5                     | ACH<br>ACH      |                  | \$0.00<br>\$0.00         | \$0.00<br>\$0.00         | \$411.68<br>\$1850.24 | \$0.0                        |
| 03/10/2020<br>02/27/2020                             | 83159<br>246386256              | 1     | 1350.1                    |                 |                  |                          |                          |                       | \$0.0                        |
| 03/10/2020<br>02/27/2020<br>02/27/2020               | 83159<br>246386256<br>246387364 |       |                           | ACH             |                  | \$0.00                   | \$0.00                   | \$1850.24             | \$0.0<br>\$411.6<br>\$2261.9 |
|                                                      |                                 | 1     | 045.3                     |                 |                  |                          |                          |                       | -                            |